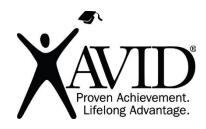

# **Google Sites**

Website Creation Tool

Google Sites is a free, student-friendly website creation tool that is part of Google's G Suite of production tools. Using Google Sites, students and teachers can create robust websites with multiple pages, premade design themes and layouts, and the ability to add many forms of embedded media (text, images, video, audio, and more). Because it is part of G Suite, you can easily connect and embed any of the other Google products, such as Google Calendar, Google Maps, Google Docs, and Google Forms. Google Sites also integrates a responsive design that will work well on any device. With an intuitive user interface and convenient toolbars, even young learners can create with Google Sites. As with other Google products, the designer can decide who has access to view the published site. This makes it ideal for sites that are only intended to be shared with a closed audience or classroom.

### In the Classroom (Grades K-12)

- Create a multipage, media-rich website.
- Create a portfolio of student work.
- Design a class website of easily accessible resources.
- Create an eBinder to collect, reflect, and recollect learning.
- Create a place to publicly display exemplary student work.
- Post public polls to collect data.
- Create a website that demonstrates learning.
- Communicate with families.

#### **Site Features**

- Create and publish websites.
- Content is stored in the site through a Google account.
- Choose from design templates.
- Add text, images, audio, and video.
- Embed Google documents, slideshows, spreadsheets, drawings, forms, and Drive folders.
- Embed Google calendars and maps.
- Embed content from third-party sites with embed codes.
- Share edit rights to collaborate with others.
- Determine who can view the site (public or shared with just specific people).

## **Getting Started**

- Set up a Google account at https://www.google.com.
- Navigate to <a href="https://sites.google.com">https://sites.google.com</a> to create your website.
- Click the plus sign at the bottom of the page to begin.

## **Helpful URLs**

- Getting Started With Google Sites
- Google Sites Help